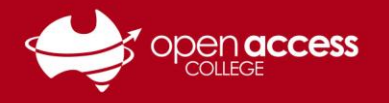

# Access Daymap for Parents and School Coordinators

- 1. Go to the Open Access College website (**www.openaccess.edu.au**)
- 2. Click on the **Parents** link towards the top-right corner of the webpage

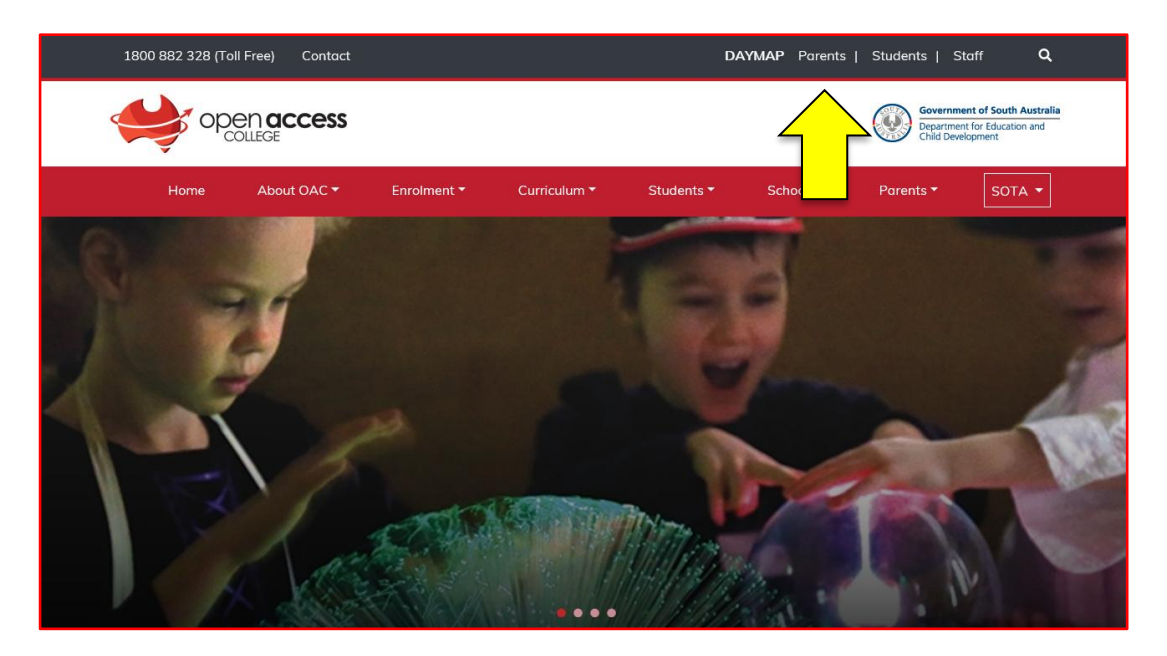

The Daymap Parent Portal login page should then appear

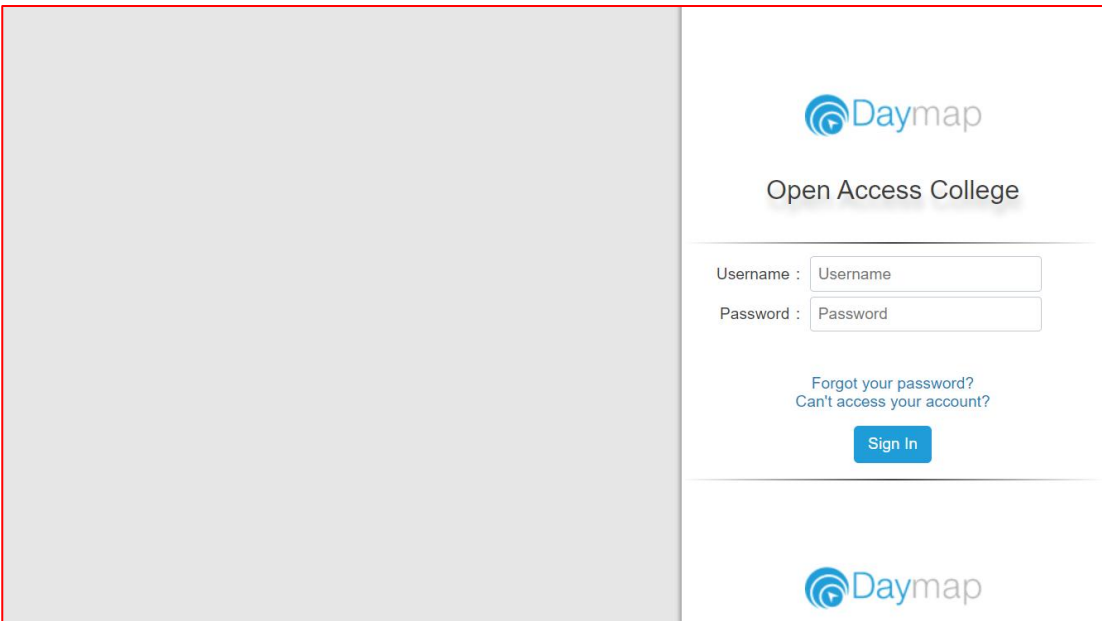

#### **OPTION**

**HELPSHEET** 

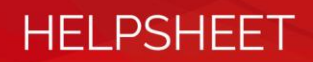

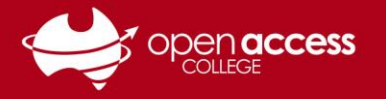

# **If you've never used (or forgotten your access details to) the Daymap Parent Portal**

- 3. Click on the **Can't access your account** link
- 4. On the password reset screen:

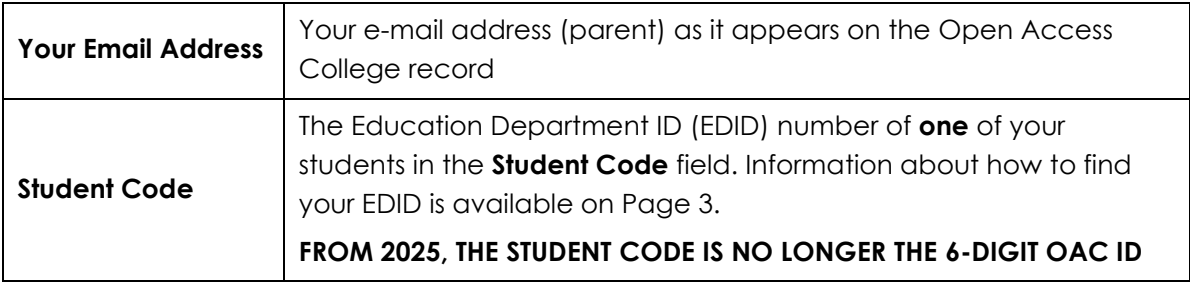

If you are the parent or school coordinator for more than one child/student, only one Student Code is required. Your other children/students should appear automatically as the records are linked.

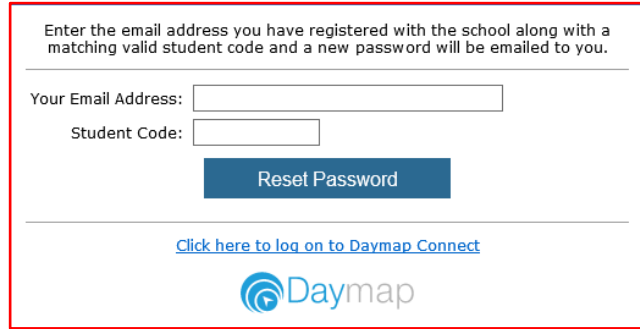

- 5. Click on the **Reset Password** button
- 6. Check your e-mail for your username and password to access the Daymap Parent Portal

If you already have a Daymap Parent Portal account

- 7. Type your username and password into the relevant fields
- 8. Click on the **Sign In** button

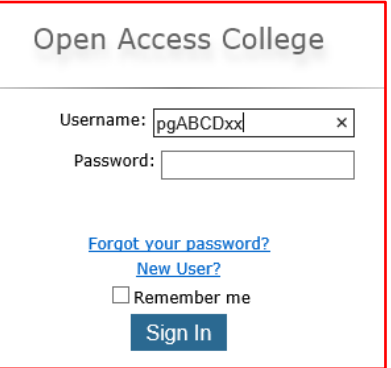

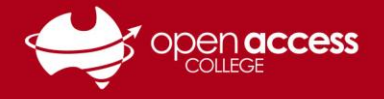

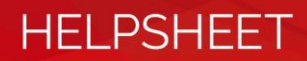

# **Where is my student's Education Department ID (EDID)?**

#### **The EDID is a nine-digit number followed by a letter**

## **OPTION A – On a tax invoice**

The **EDID** may be found on any Tax Invoice from any Department for Education School

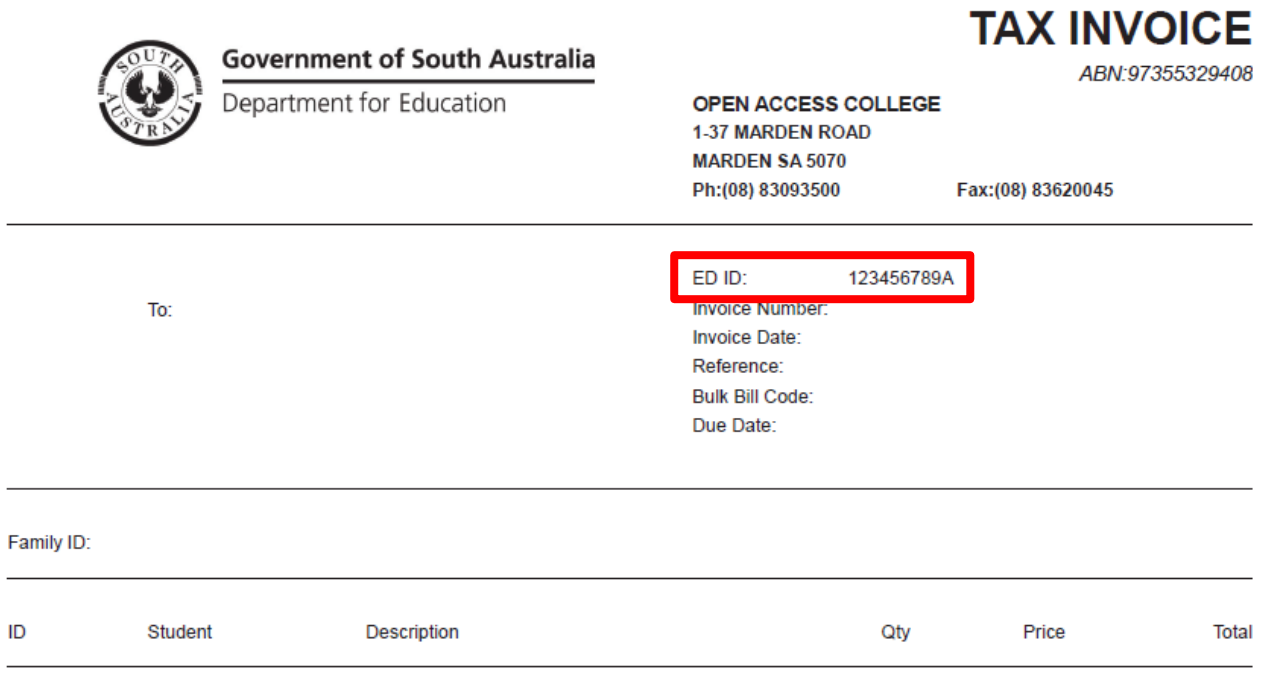

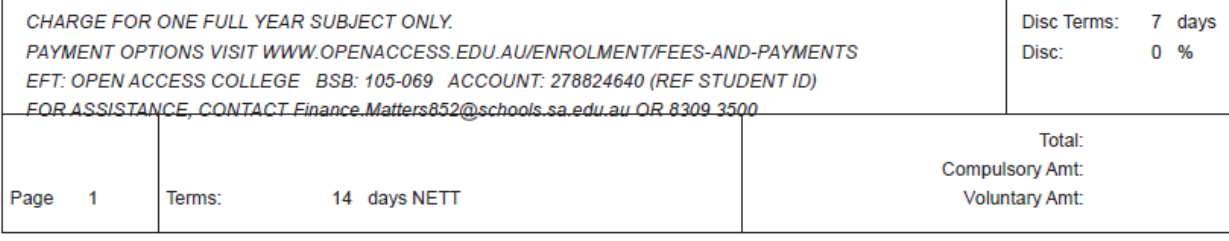

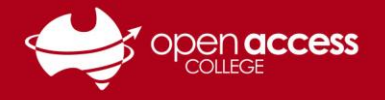

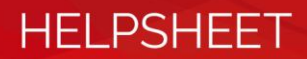

#### **OPTION B – On a statement**

The **EDID** may be found on any Statement from any Department for Education School

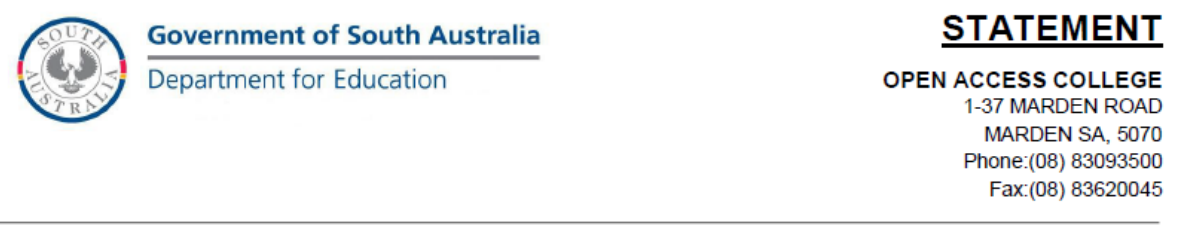

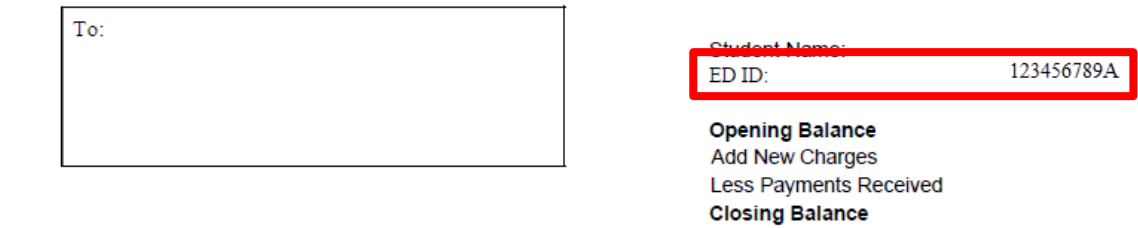

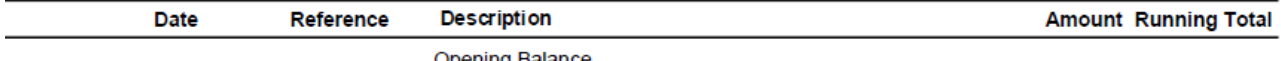

**Opening Balance** 

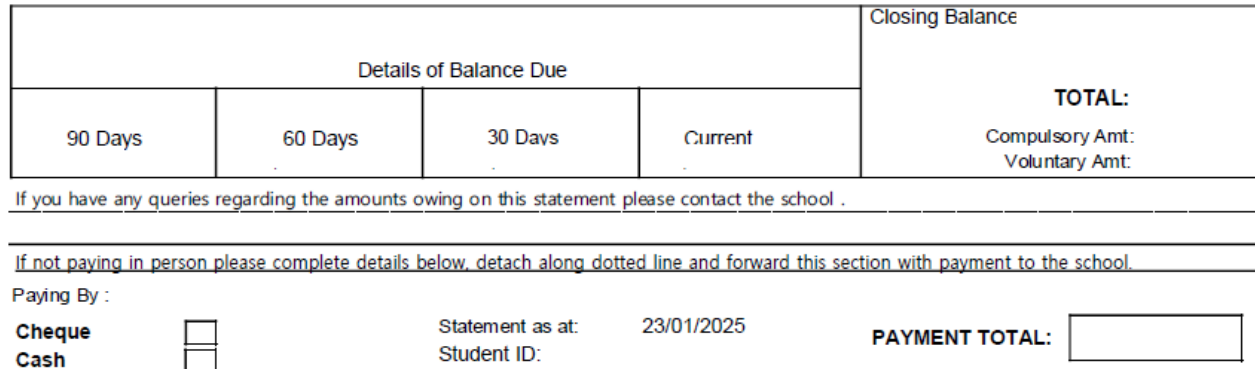

\$0.00

**Statement Total:** 

Ħ

**Credit Card** 

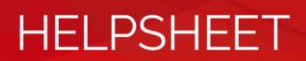

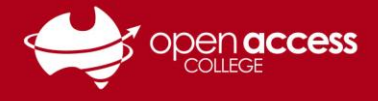

#### **OPTION C – Via EdPass Portal**

If students are logged in to the EdPass Portal – the EDID is written under Unique ID on the **Settings** page. For more information about logging into the EdPass Portal, refer to our help sheet: **EdPass – [Logging in \(hub and spoke details\)](https://www.openaccess.edu.au/assets/documents/EdPass-Logging-in-hub-and-spoke-details.pdf)**

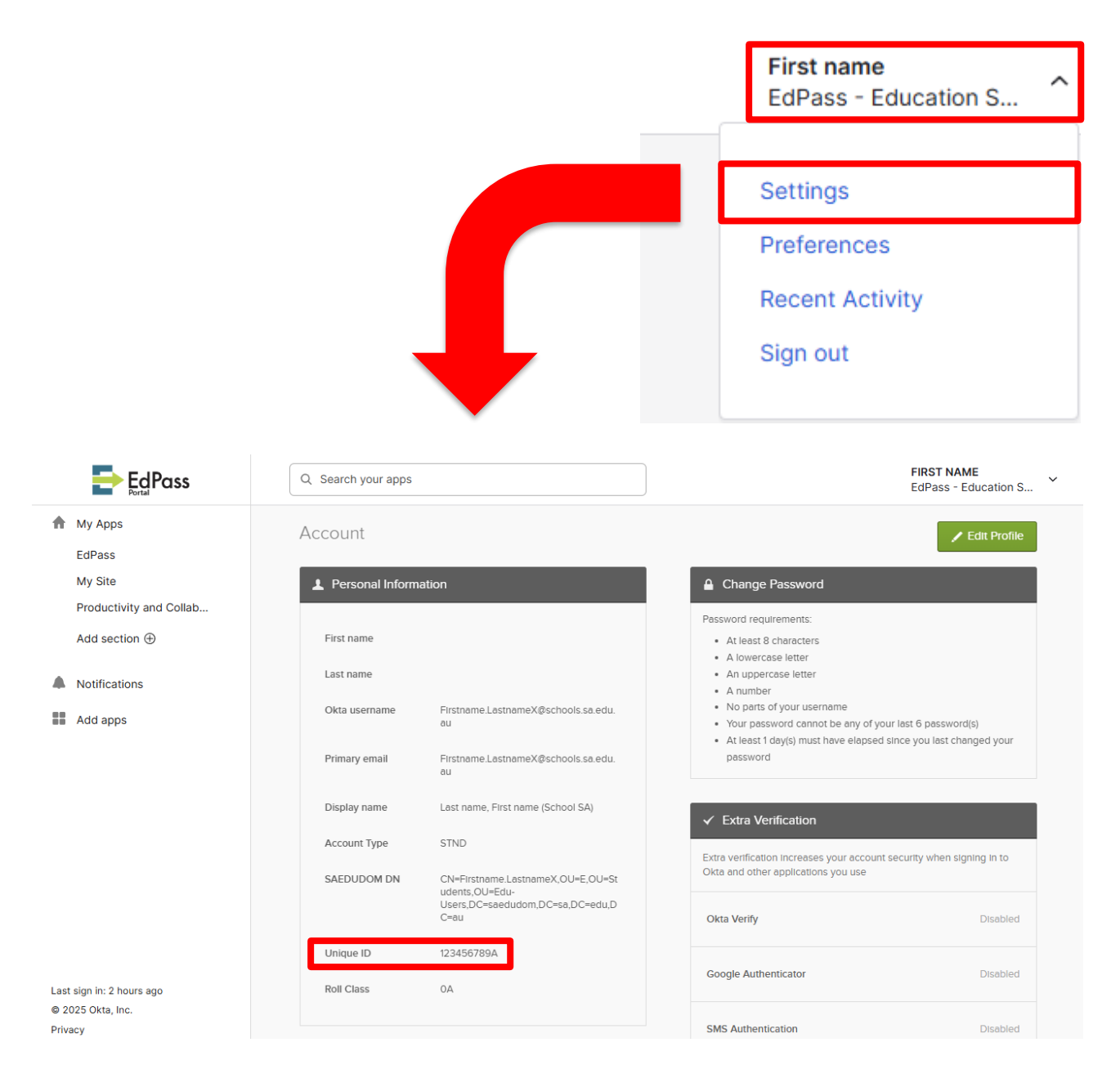

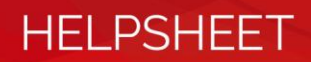

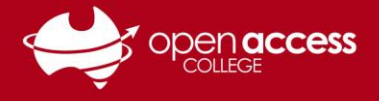

## **OPTION D – Via Daymap Student Portal**

If students are logged in to Daymap – the EDID is written under Code ID on the **My Details** page. For more information about logging into the Daymap, refer to our help sheet: **Daymap – [Accessing the student portal](chrome-extension://efaidnbmnnnibpcajpcglclefindmkaj/https:/www.openaccess.edu.au/assets/documents/Daymap-Cloud-Access-Student-Portal.pdf)**

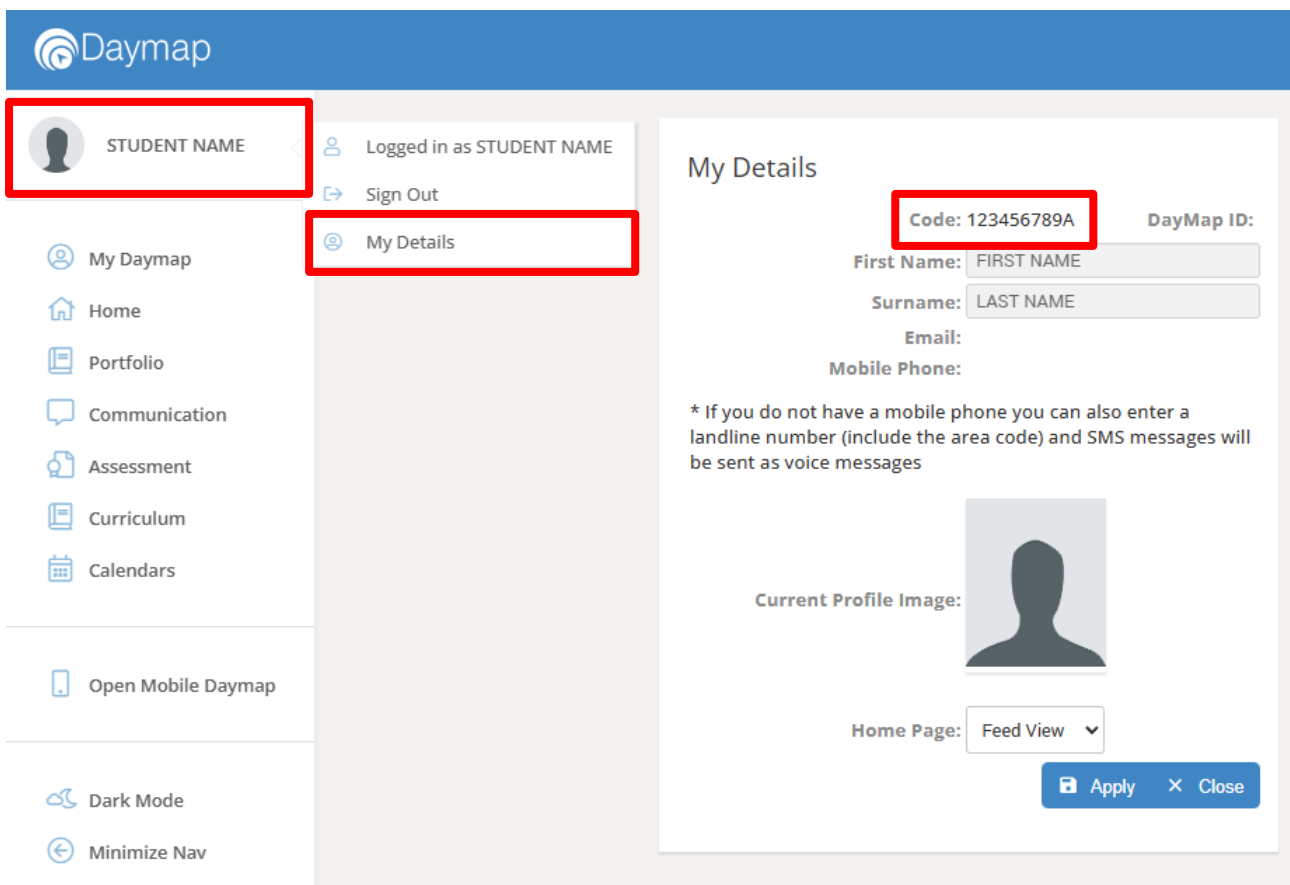